**報帳步驟:**

步驟1:「臺灣大學帳務系統」https://ntuacc.cc.ntu.edu.tw/acc/,以報帳人員身分登入(如無帳號

者,需申請報帳人員帳號,詳見第 3、4 頁)。

步驟 2:「報帳管理」→「設定報帳選項」→一級單位:**共同教育中心**→二級單位:**共同教育中心\_**

**共同教育中心**→報帳人資料填妥→「送出」。

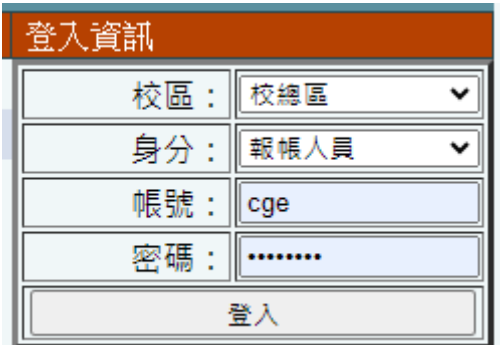

步驟 3:若為老師或助教代墊費用,則需於「所得報帳」→「所得人資料維護」→點選「新增所得

人」→建置完成並儲存。

(受款單位為郵局、玉山、華南銀行 3 機構,若欲匯入其他金融機構 (須扣匯費), 需檢附 受款人姓名、身分證字號、職稱、銀行及分行名稱、帳號、經手人電話,洽 3366-2014 並傳 真至 2365-1431 統一由出納組辦理資料建置)

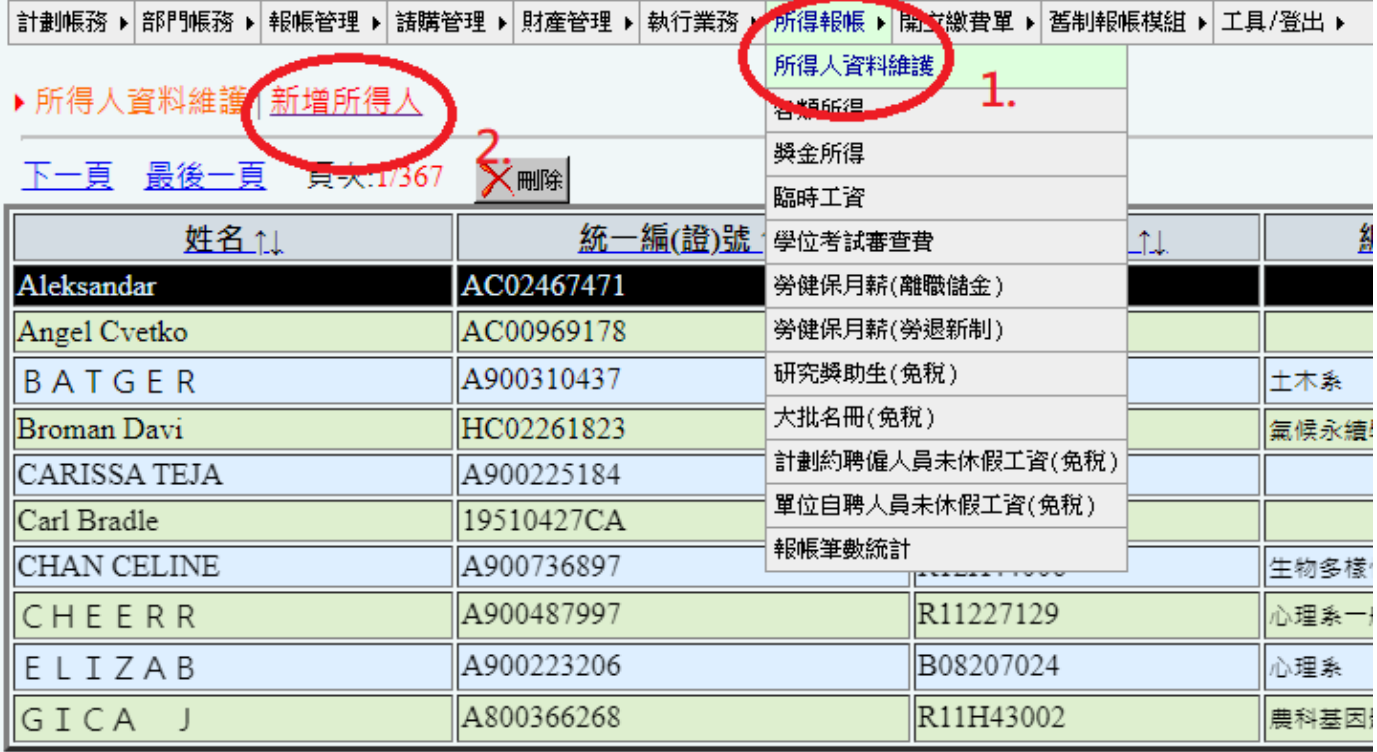

步驟 4:「報帳管理」→「計畫經費報帳」於「計畫代碼」欄輸入:"113L6075"→點選「報帳」。

(若為 EMI 課程則「計畫代碼」)改為輸入"113M4039-04")

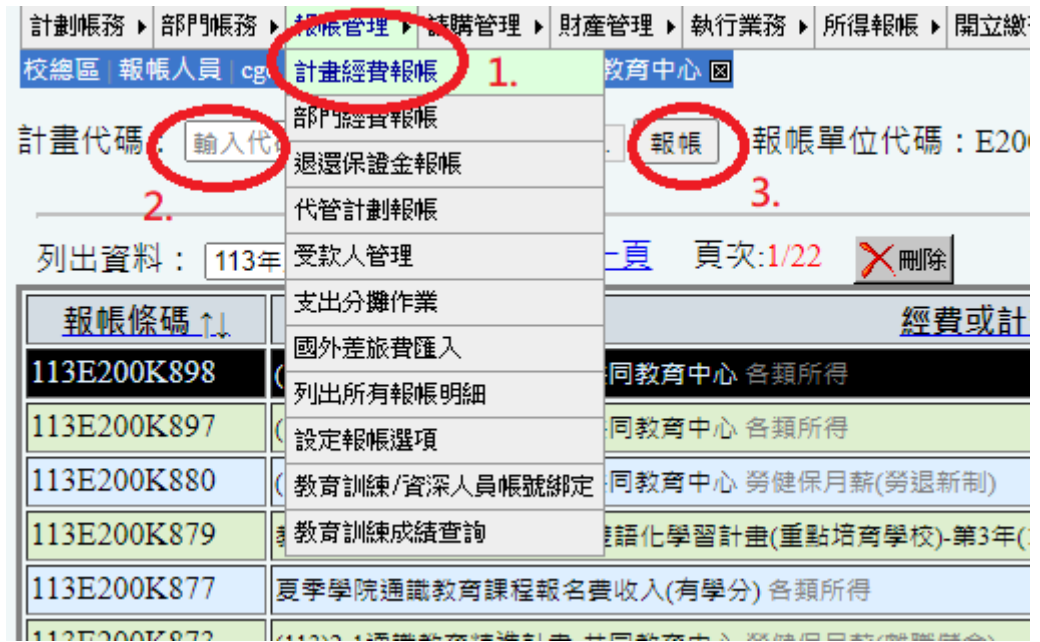

步驟 5:單據清單"計畫費用別"選擇「補助-經常門」 (若為 EMI 課程則選擇「業務費」)→「下一

步」→「新增」→填寫"發票號碼"→用途及摘要填寫"欲報帳的課程名稱(課名)-交通費"

→填寫金額→「儲存」→「下一步」

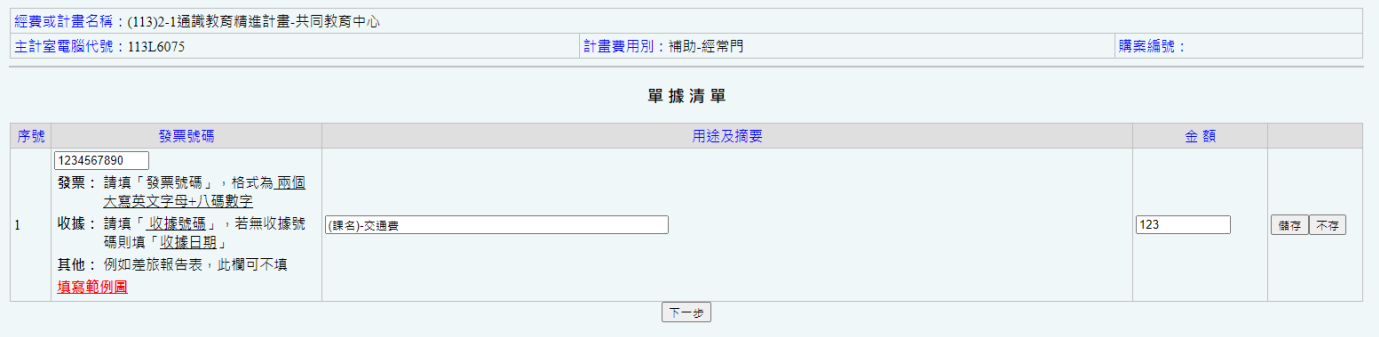

步驟 6:若為老師或助教先行墊付,則「付款方式」選擇「匯代墊人」→「受款人代號」輸入代墊

人的身分證號→輸入金額→「備註」欄請填寫"應廠商需求,由承辦人先行墊支"→「儲

存」→「完成」

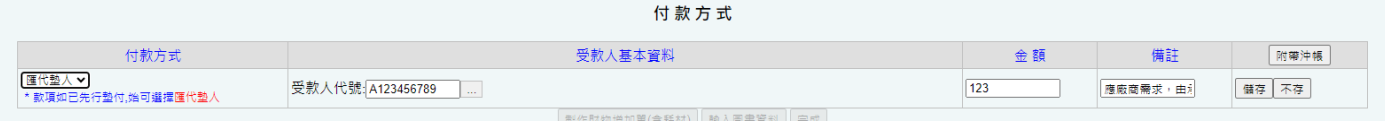

步驟 7:點選「列印黏存單」(請**單面**並用乾淨的 A4 紙張列印)→選 1 份→產出所得表+支出憑證 黏存單各 1 張,並將發票或收據浮貼於憑證黏貼線。

步驟 8:"經手人( 報帳 TA )"及"使用人( 授課教師 )"欄位核章或簽名。請確認經手人欄位有

填寫「教學助理」及報帳者的親筆簽名/核章。

步驟 9:完成之單據送共同教育中心,本中心核章後逕送主計室接續審核作業。

須報帳之人員,可在登入欄位下方進行"申請 報帳人員 帳號"。 申請表格如下所示,請依序填入一級單位(共同教育中心)、二級單位(共同教育中心)、姓 名、職稱、聯絡電話、報帳 ID、電子郵件、密碼。

聯絡電話將作為將來報帳諮詢之用,請務必填寫。

## 申請報帳帳號限於臺大校內 **IP**

報帳 ID 請自取 3-16 位英文字母或數字,首位不可為數字 例如 abc123 電子郵件請填寫正確,需接收系統寄送帳號啟用序號。

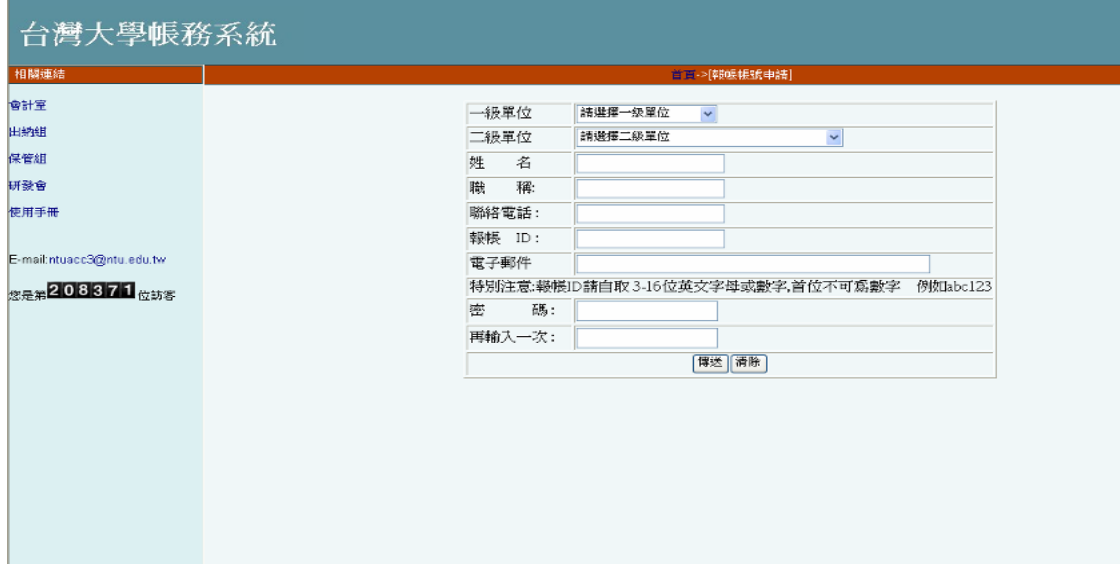

填寫完畢後按傳送鍵,將會出現如下圖所示,請先至您先前填寫之電子郵件信箱收取系統 發出之「報帳帳號申請確認」信函,內有啟用序號

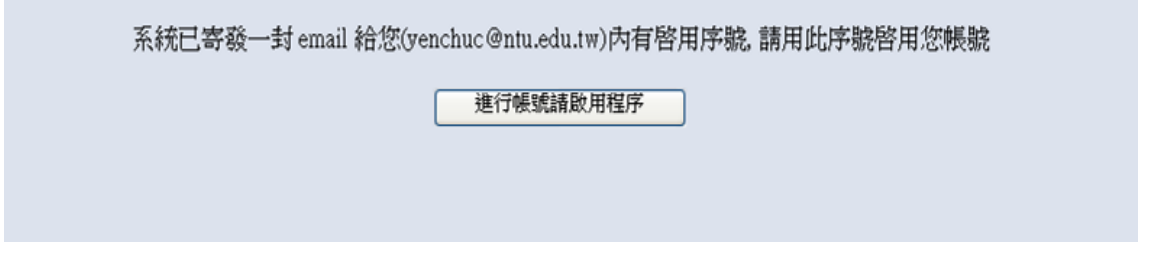

將報帳 ID 及啟用序號分別填入,點選啟用帳號,當書面出現啟用成功即可開始使用此帳號 報帳

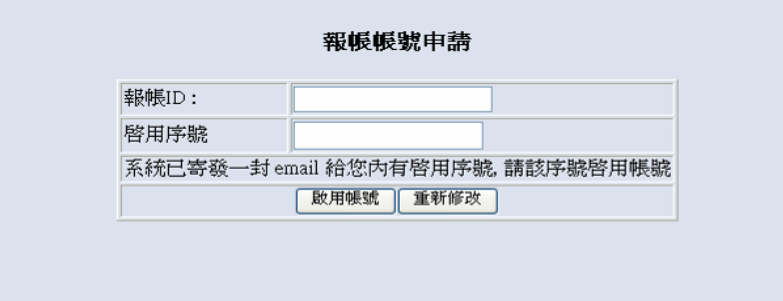

另因去年開始報帳人員須通過訓練課程後始能使用相關系統功能,若未通過測驗僅能適用幾天後將 無權限使用,敬請完成線上教育訓練日測驗成績達70分,以確保來日有權限使用。

## ※歡抑使用台灣大學帳務系統※

『目前可使用部門報帳年度: 110』

109年8月3日起新建帳號(未設定報帳聯絡資訊之帳號) 需通過新進人員訓練課程且測驗成績高於70分, 才可使用對應之『報帳管理』、『請購管理』、『所得報帳』與『開立繳費單』功能

請依序進行以下系統設定 1.設定報帳聯絡資訊

2.申請線上教育訓練

3. 綁定<u>教育訓練帳號</u>

4.更新教育訓練成績開放報帳系統權限

研究助理線上課程認證制度系統操作手冊

NEW 為提升本校新進助理行政法規熟悉度,欲承辦報帳與計畫聘雇相關業務之新進助理, 需進完成線上教育訓練且測驗成績達70分者, 始能使用相關系統功能。 上述規則,台大報帳系統自109年8月3日起對新建帳號實施。 新建帳號於109年8月3日至109年9月30日系統登入時,系統提示需完成線上教育訓練且測驗成績達70分; 109年10月1日起,測驗成績未達70分系統禁止使用相關功能。 研究助理線上課程認證制度系統操作手冊